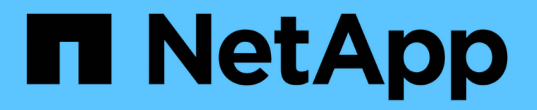

## 管理應用程式與工作負載 SANtricity 11.6

NetApp February 12, 2024

This PDF was generated from https://docs.netapp.com/zh-tw/e-series-santricity-116/sm-storage/add-toworkload.html on February 12, 2024. Always check docs.netapp.com for the latest.

# 目錄

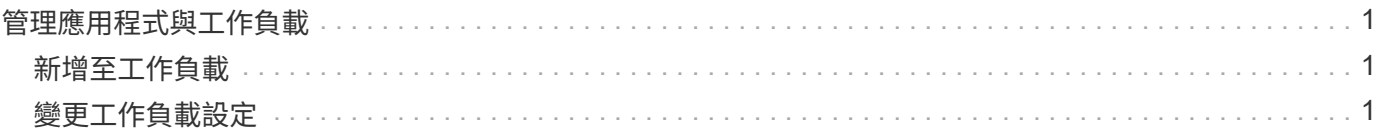

## <span id="page-2-0"></span>管理應用程式與工作負載

### <span id="page-2-1"></span>新增至工作負載

您可以針對目前未與工作負載關聯的磁碟區、將一個或多個磁碟區新增至現有或新的工作 負載。

關於這項工作

如果磁碟區是使用命令列介面(CLI)建立、或是已從不同的儲存陣列移轉(匯入/匯出)、則不會與工作負載建 立關聯。

#### 步驟

- 1. 選取功能表:Storage[磁碟區]。
- 2. 選取\*應用程式與工作負載\*索引標籤。

此時會出現「應用程式與工作負載」檢視。

3. 選擇\* Add to Workload \*。

此時將顯示\* Select Workload\*(選擇工作負載\*)對話框。

- 4. 請執行下列其中一項動作:
	- 將磁碟區新增至現有的工作負載-選取此選項可將磁碟區新增至現有的工作負載。

使用下拉式清單來選取工作負載。工作負載的相關應用程式類型會指派給您新增至此工作負載的磁碟 區。

- 將磁碟區新增至新的工作負載-選取此選項可定義應用程式類型的新工作負載、並將磁碟區新增至新的工 作負載。
- 5. 選擇\* Next\*(下一步\*)繼續執行「Add to Workload」(新增至工作負載)順序。

此時將出現\* Select Volumes(選擇卷)\*對話框。

- 6. 選取您要新增至工作負載的磁碟區。
- 7. 檢閱您要新增至所選工作負載的磁碟區。
- 8. 當您對工作負載組態感到滿意時、請按一下\*完成\*。

## <span id="page-2-2"></span>變更工作負載設定

您可以變更工作負載的名稱、並檢視其相關的應用程式類型。當目前名稱不再有意義或適 用時、請變更工作負載名稱。

#### 步驟

- 1. 選取功能表:Storage[磁碟區]。
- 2. 選取\*應用程式與工作負載\*索引標籤。

此時會出現「應用程式與工作負載」檢視。

3. 選取您要變更的工作負載、然後選取\*檢視/編輯設定\*。

「應用程式與工作負載設定」對話方塊隨即出現。

4. \*選用:\*變更使用者提供的工作負載名稱。

5. 按一下「 \* 儲存 \* 」。

#### 版權資訊

Copyright © 2024 NetApp, Inc. 版權所有。台灣印製。非經版權所有人事先書面同意,不得將本受版權保護文件 的任何部分以任何形式或任何方法(圖形、電子或機械)重製,包括影印、錄影、錄音或儲存至電子檢索系統 中。

由 NetApp 版權資料衍伸之軟體必須遵守下列授權和免責聲明:

此軟體以 NETAPP「原樣」提供,不含任何明示或暗示的擔保,包括但不限於有關適售性或特定目的適用性之 擔保,特此聲明。於任何情況下,就任何已造成或基於任何理論上責任之直接性、間接性、附隨性、特殊性、懲 罰性或衍生性損害(包括但不限於替代商品或服務之採購;使用、資料或利潤上的損失;或企業營運中斷),無 論是在使用此軟體時以任何方式所產生的契約、嚴格責任或侵權行為(包括疏忽或其他)等方面,NetApp 概不 負責,即使已被告知有前述損害存在之可能性亦然。

NetApp 保留隨時變更本文所述之任何產品的權利,恕不另行通知。NetApp 不承擔因使用本文所述之產品而產 生的責任或義務,除非明確經過 NetApp 書面同意。使用或購買此產品並不會在依據任何專利權、商標權或任何 其他 NetApp 智慧財產權的情況下轉讓授權。

本手冊所述之產品受到一項(含)以上的美國專利、國外專利或申請中專利所保障。

有限權利說明:政府機關的使用、複製或公開揭露須受 DFARS 252.227-7013(2014 年 2 月)和 FAR 52.227-19(2007 年 12 月)中的「技術資料權利 - 非商業項目」條款 (b)(3) 小段所述之限制。

此處所含屬於商業產品和 / 或商業服務(如 FAR 2.101 所定義)的資料均為 NetApp, Inc. 所有。根據本協議提 供的所有 NetApp 技術資料和電腦軟體皆屬於商業性質,並且完全由私人出資開發。 美國政府對於該資料具有 非專屬、非轉讓、非轉授權、全球性、有限且不可撤銷的使用權限,僅限於美國政府為傳輸此資料所訂合約所允 許之範圍,並基於履行該合約之目的方可使用。除非本文另有規定,否則未經 NetApp Inc. 事前書面許可,不得 逕行使用、揭露、重製、修改、履行或展示該資料。美國政府授予國防部之許可權利,僅適用於 DFARS 條款 252.227-7015(b) (2014年2月) 所述權利。

商標資訊

NETAPP、NETAPP 標誌及 <http://www.netapp.com/TM> 所列之標章均為 NetApp, Inc. 的商標。文中所涉及的所 有其他公司或產品名稱,均為其各自所有者的商標,不得侵犯。